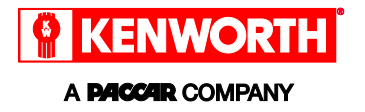

 $|1|$ NOTE

If your chassis was produced between April 14, 2015 through May 12, 2017, you need to confirm that you have software that will allow Over-The-Air (OTA) updates. See [Determine if the software update has been installed](#page-8-0) for details.

### **Connect to a Wi-Fi Network**

#### **Prepare vehicle**

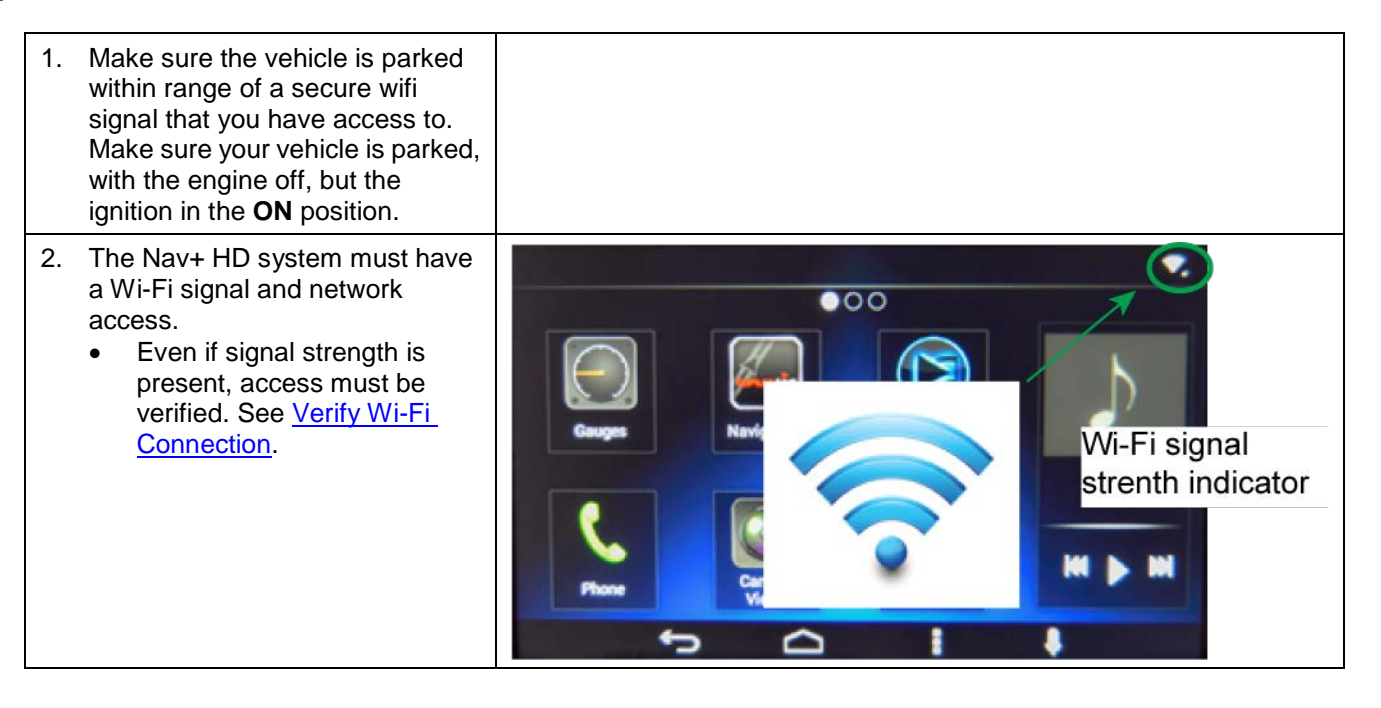

**Nav+ HD**

### **Connect Wi-Fi**

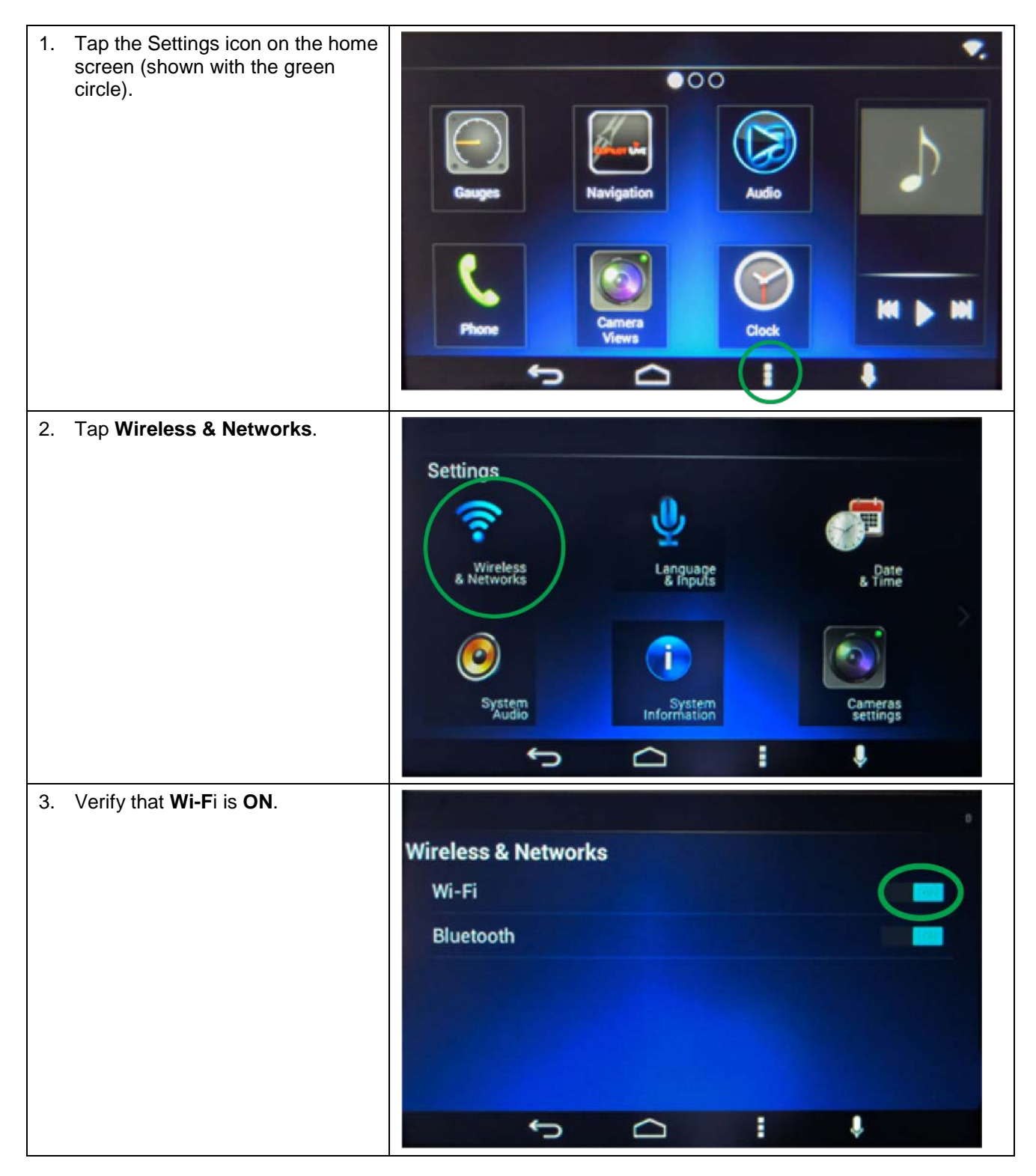

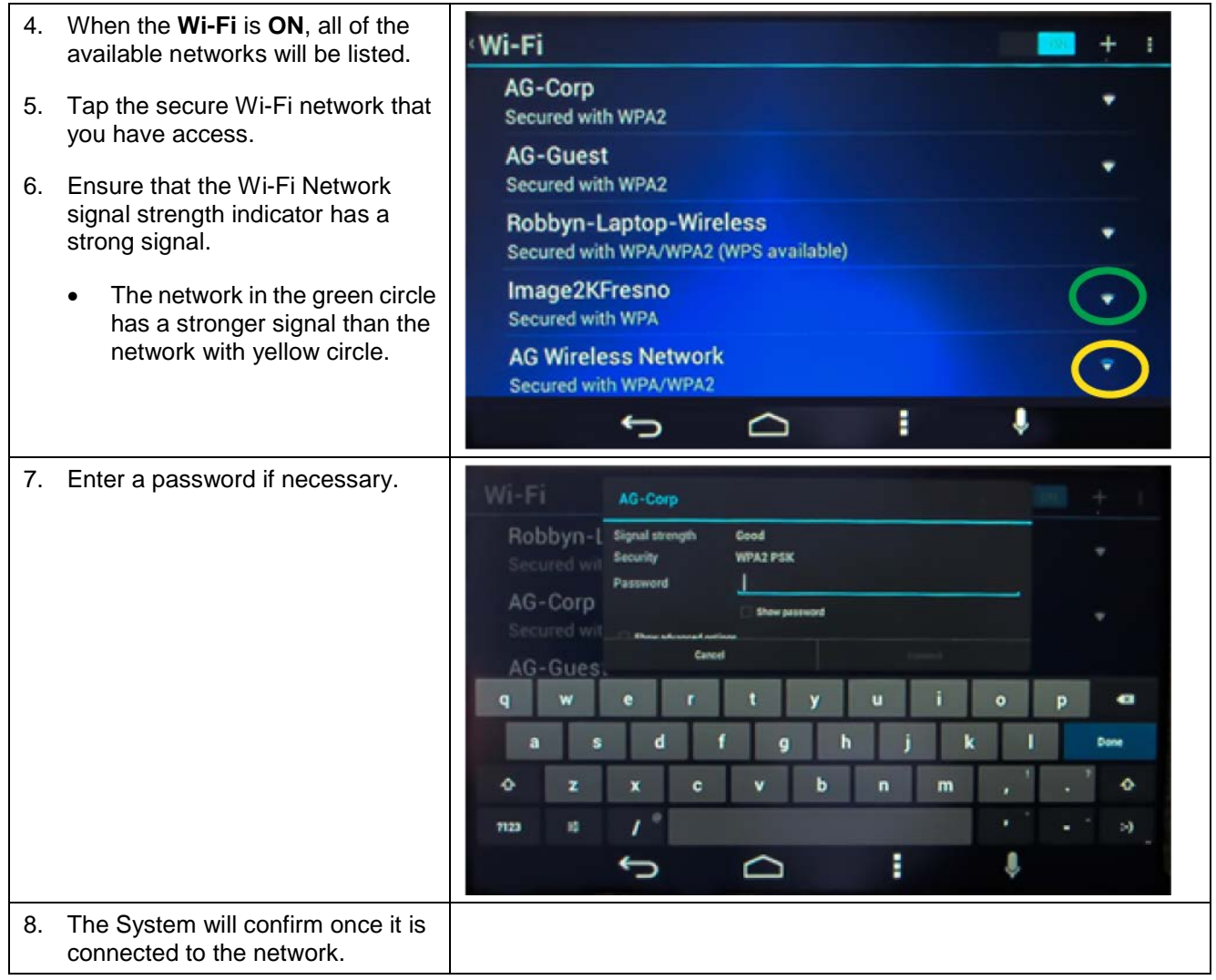

### <span id="page-2-0"></span>**Verify Wi-Fi Connection**

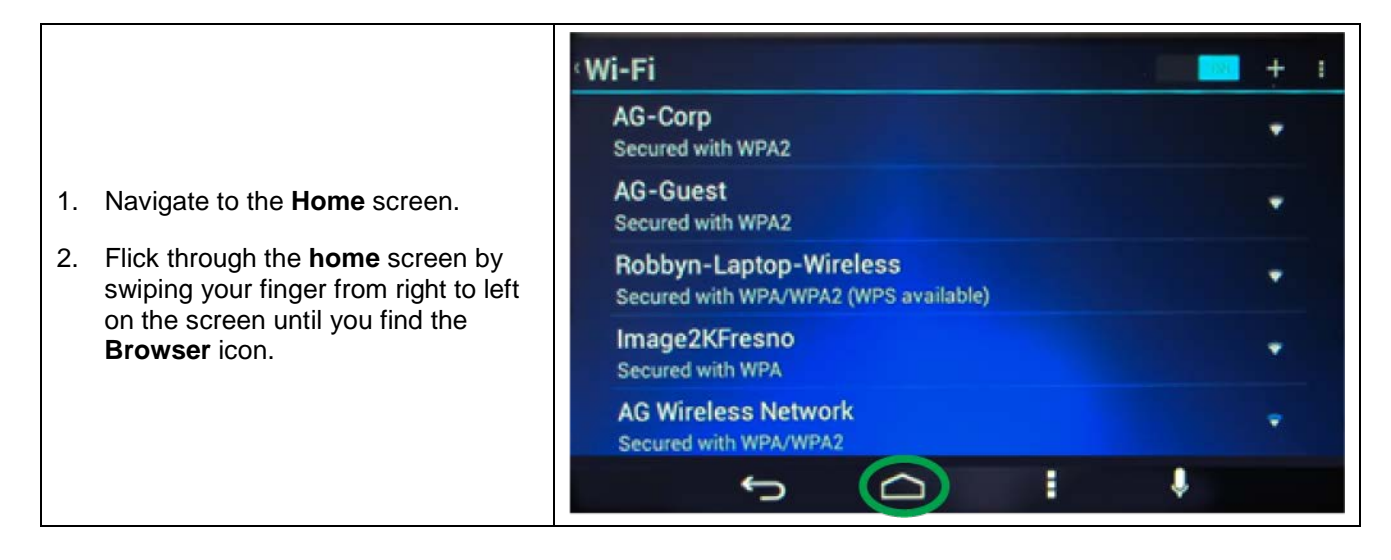

- 3. Tap the **Browser** icon to open the internet browser. If the network selected requires a username or password it will be requested at this time.
- 4. Make an internet search from the browser screen to verify the connection is working. If the search fails, you are not connected.

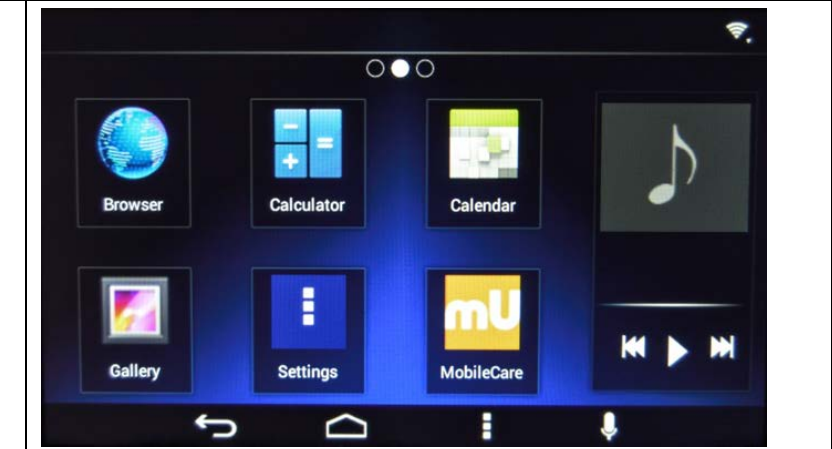

## **Over-the-Air Update**

#### **NOTE** Πi

If your chassis was produced between April 14, 2015 through May 12, 2017 you need to confirm that you have software that will allow Over-The-Air (OTA) updates. See Determine if the software [update has been installed.](#page-8-0)

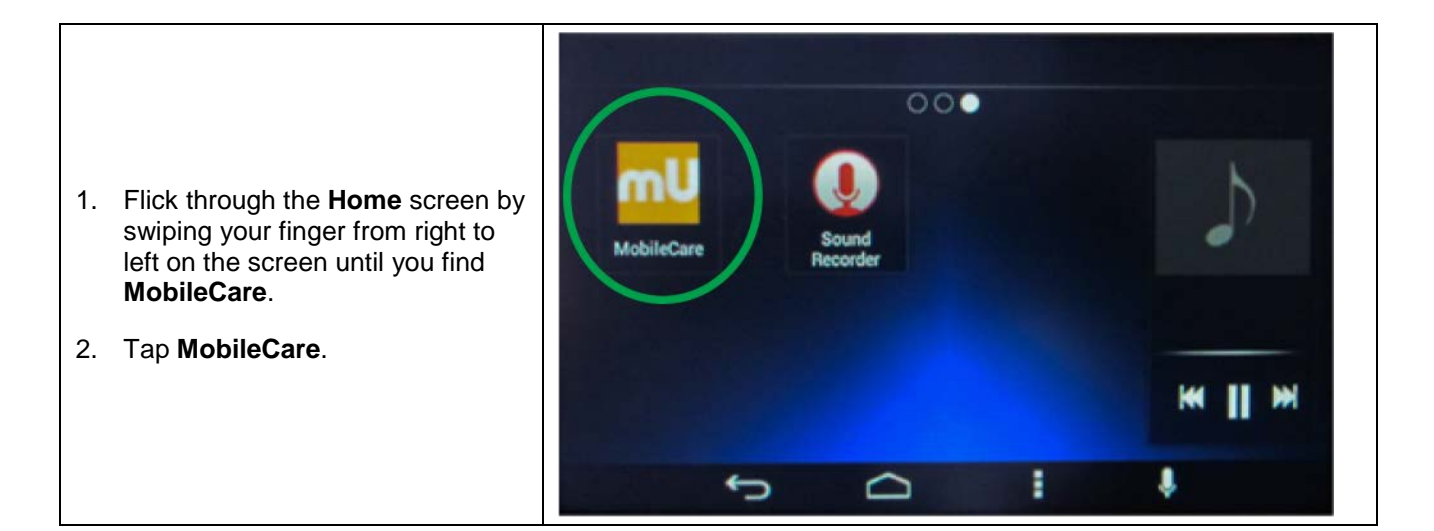

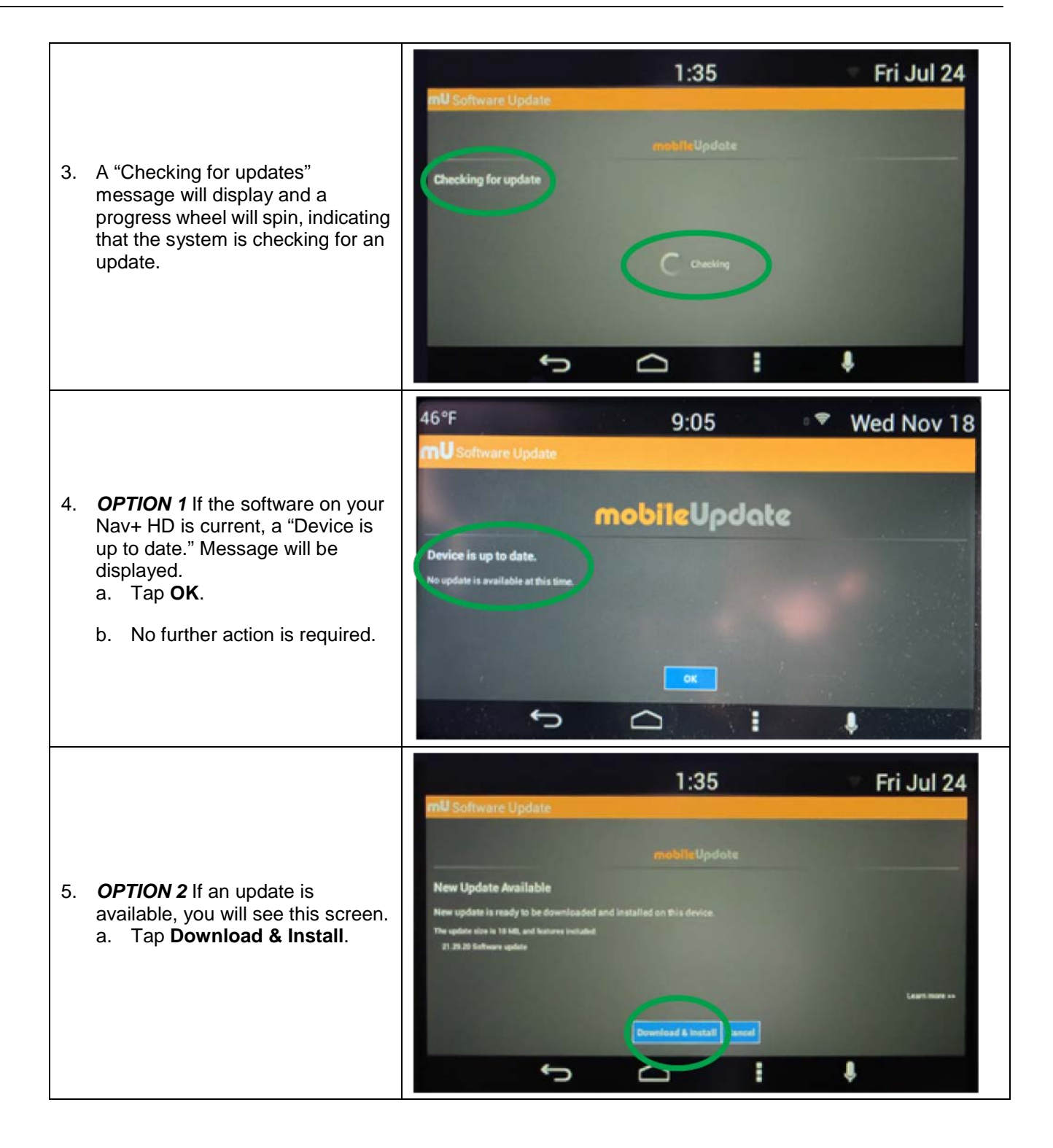

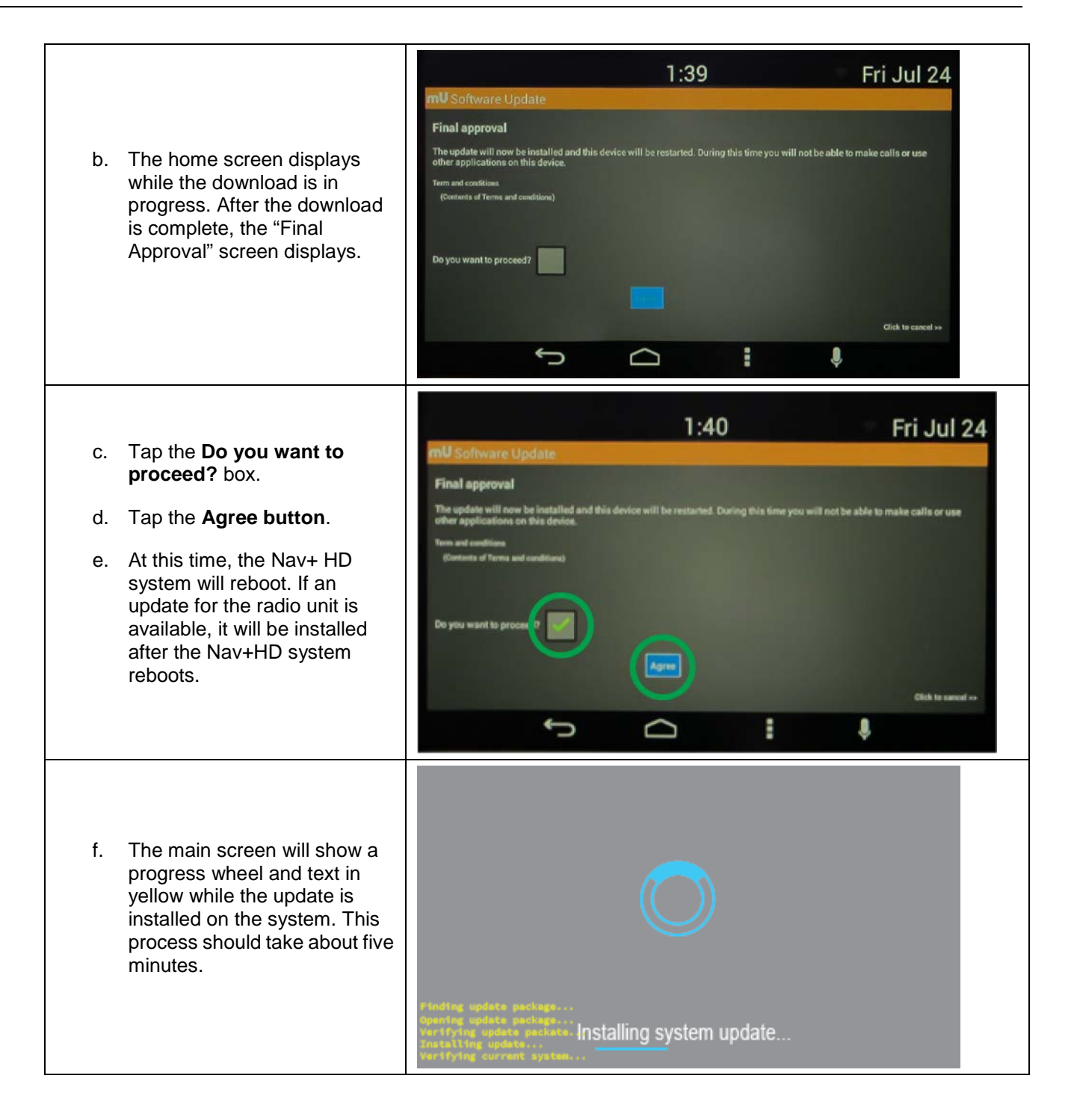

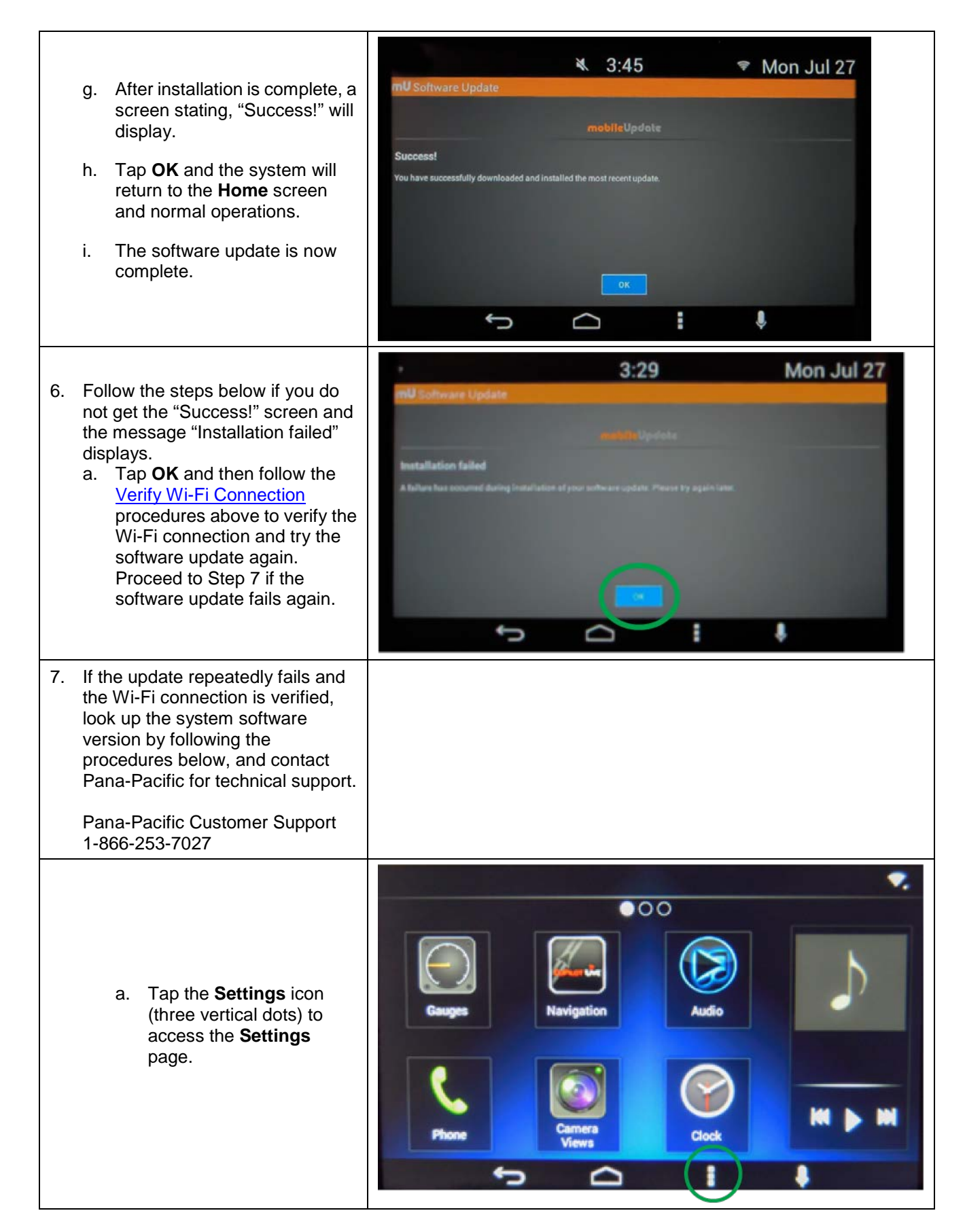

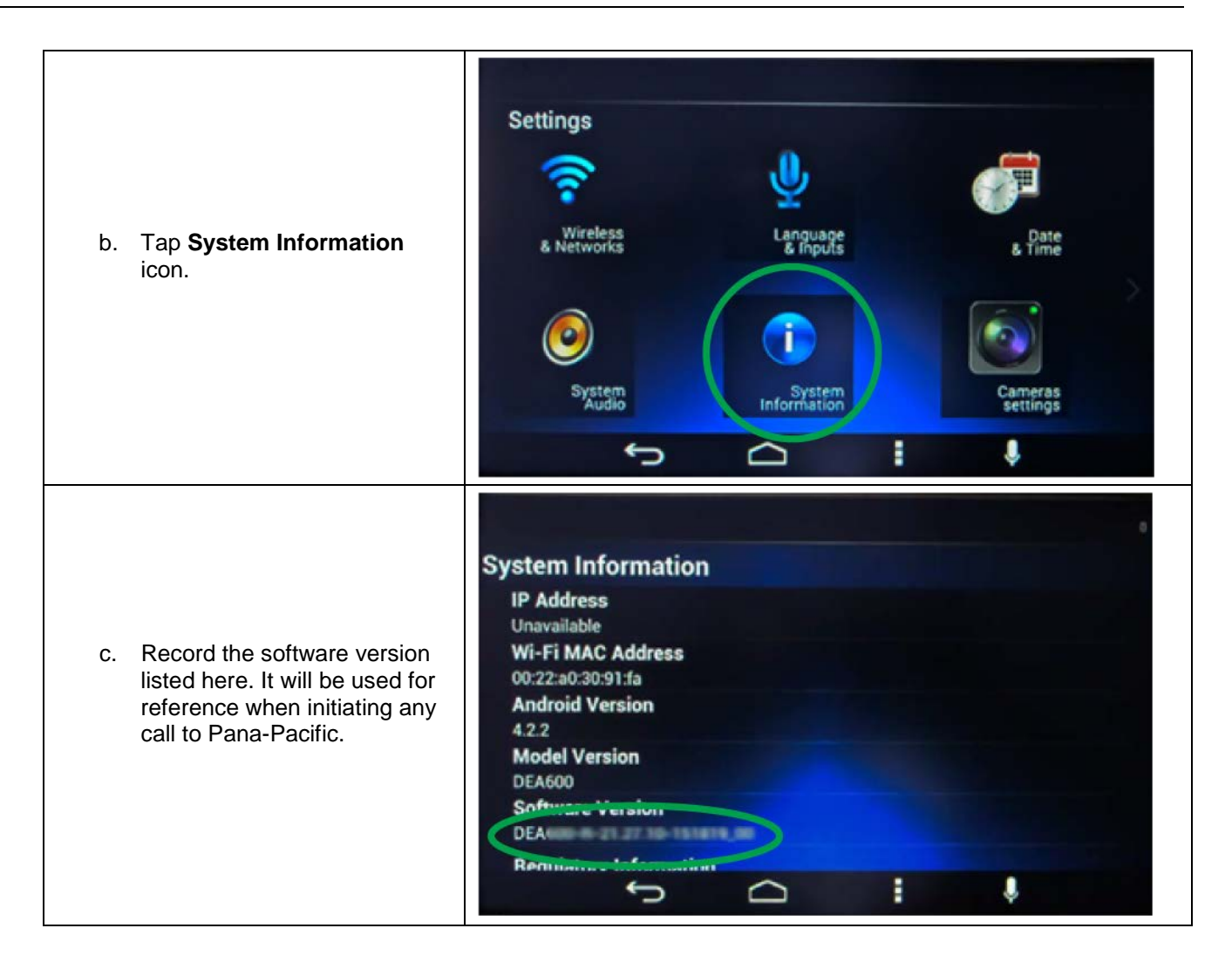

## **Software Update to enable Over-The-Air Updates**

Chassis produced between April 14, 2015 through May 12, 2017 require this update to be able to receive OTA updates. Without this update and an active Wi-Fi connection, you will not receive notification of updates or be able to download OTA updates.

This update must be installed with a USB thumb drive.

### <span id="page-8-0"></span>**Determine if the software update has been installed**

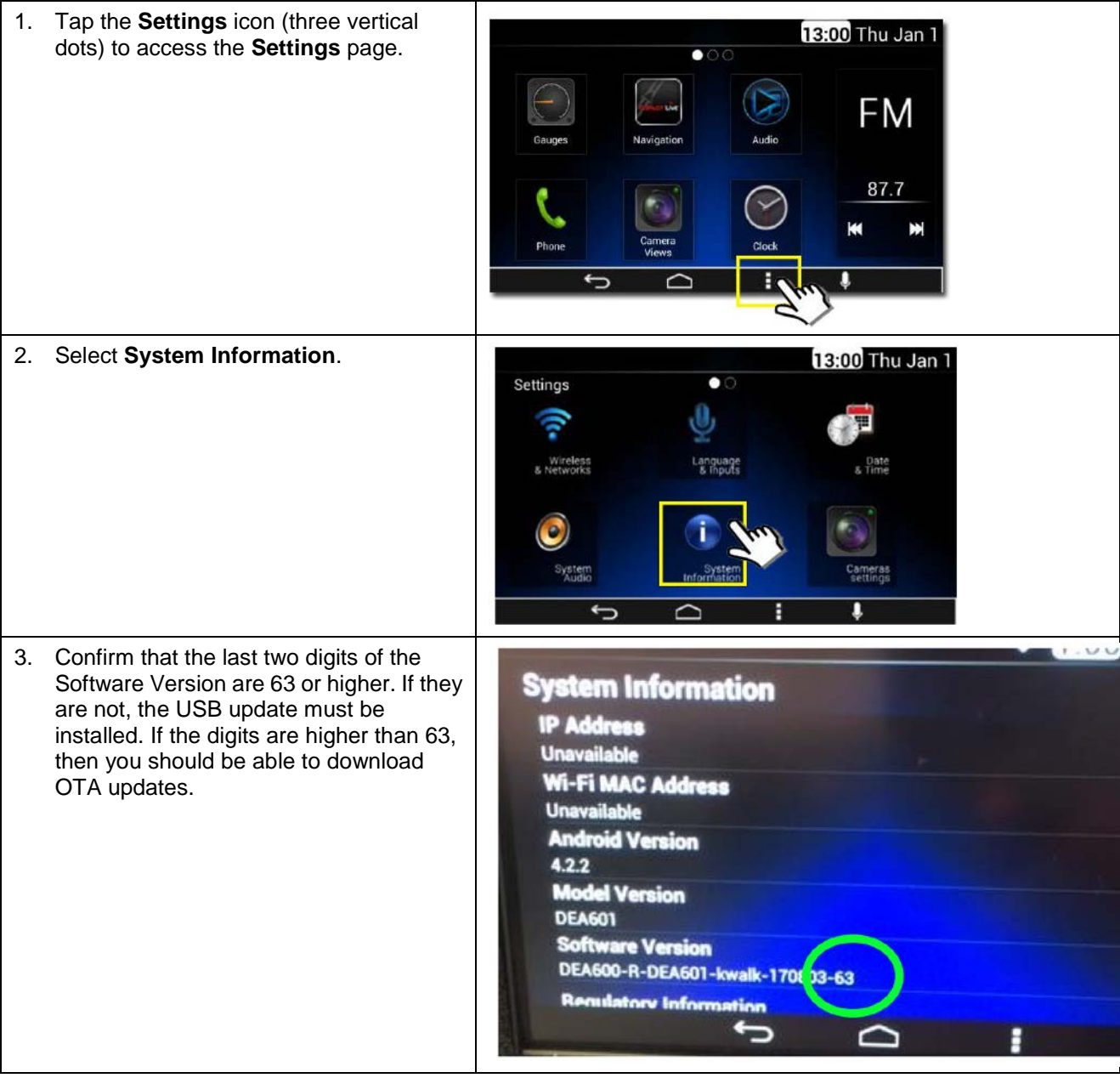

## **Identify the Nav+HD Display Model for the USB update**

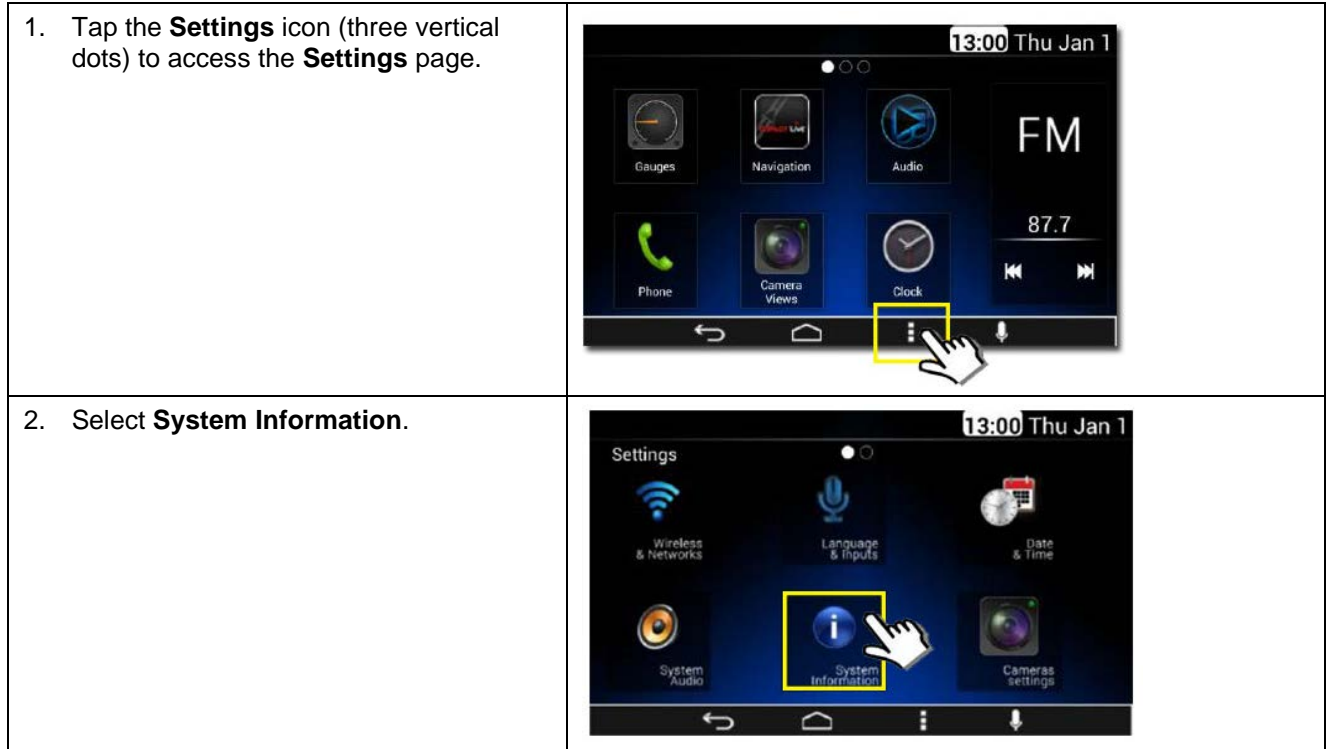

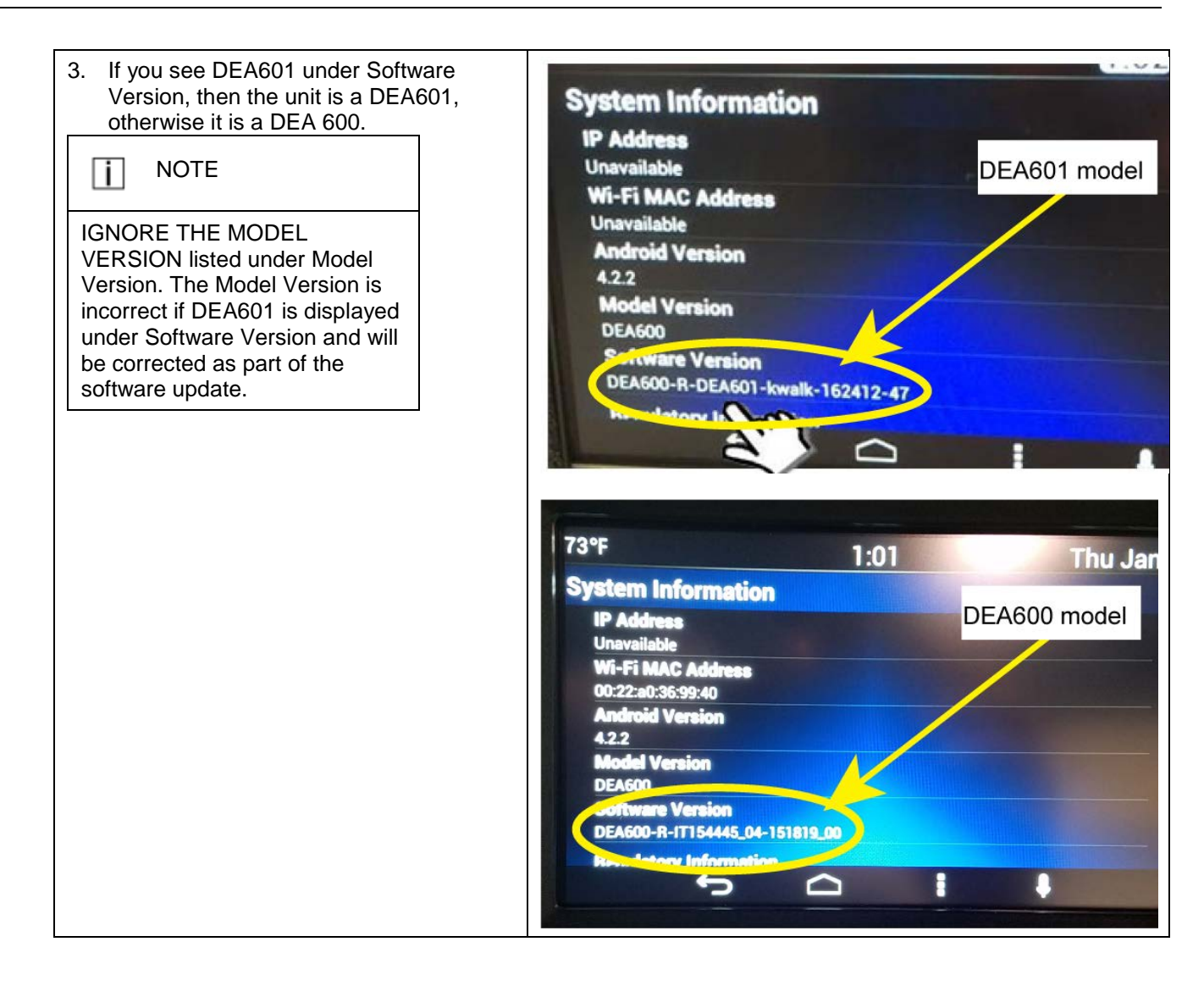

#### **Download the software**

#### **USB Thumb Drive Requirements**

You will need a computer connected to the internet and a USB thumb drive with the following:

- Capacity of 1 GB or greater
- No other files stored on the USB thumb drive
- Preferred but not required; a status indicator light

#### **Software Download Instructions**

- ▶ After identifying the Nav+HD Display model, go to<https://www.kenworth.com/about-us/resources/technologies/> to download the appropriate update file to a USB thumb drive:
	- DEA600 Model receives DEA600 software
	- DEA601 Model receives DEA601 software

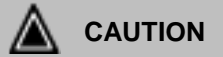

The Nav+ HD model number (DEA600 or DEA601) must be correctly identified to determine the correct software version. Installing the incorrect software version will disable the Nav+ HD unit (bricked). Contact Pana-Pacific for assistance at 1-866-253-7027 for assistance if this occurs. Repairs for this condition are not covered by Kenworth Warranty.

#### **Install the software**

Read all of the instructions in this section BEFORE you install the update.

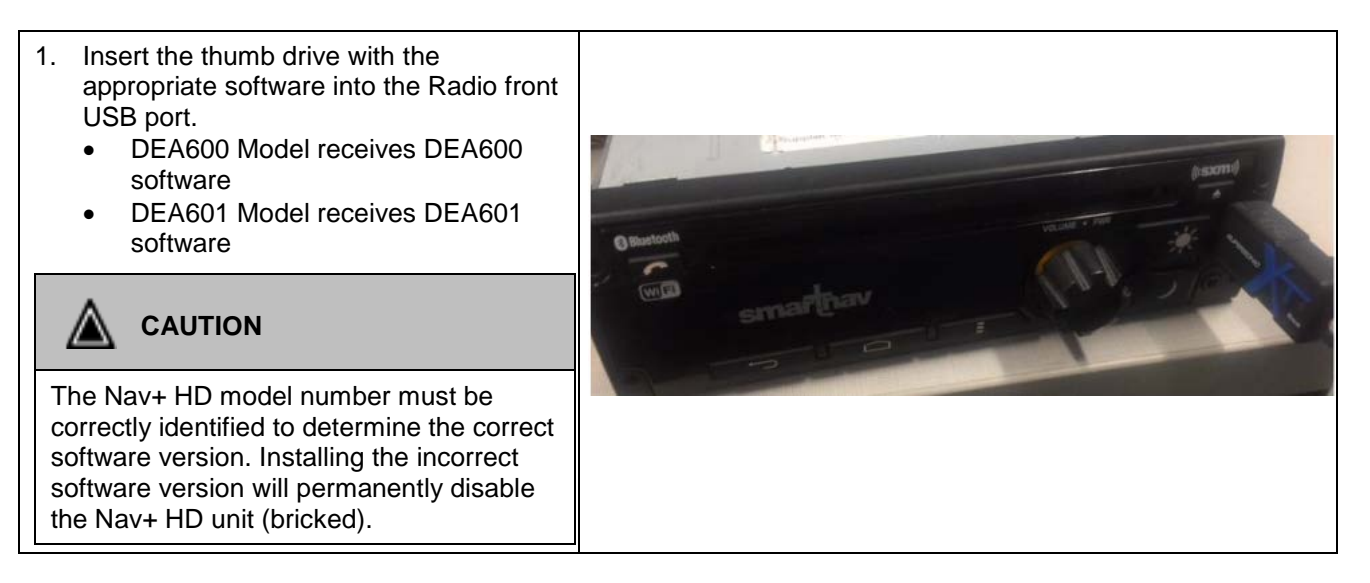

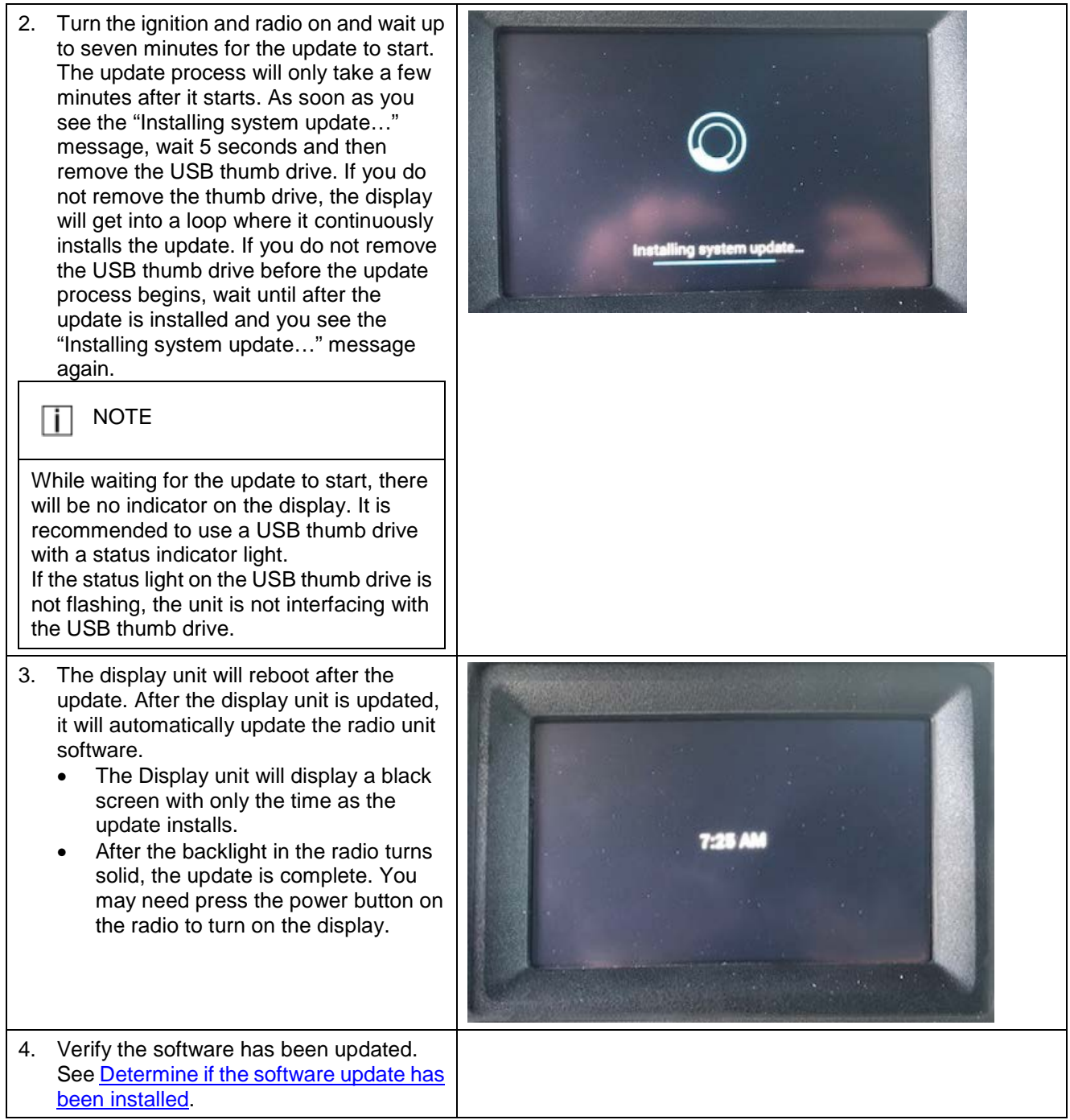